# **Software Requirements Specification**

# **Prepared by SMESHERS for the project MESHTIKA\***

METU - Department of Computer Engineering CENG 491 Senior Design Project I Fall 2015-2016

**\* Project code-name; subject to change when release.**

# **Table of contents**

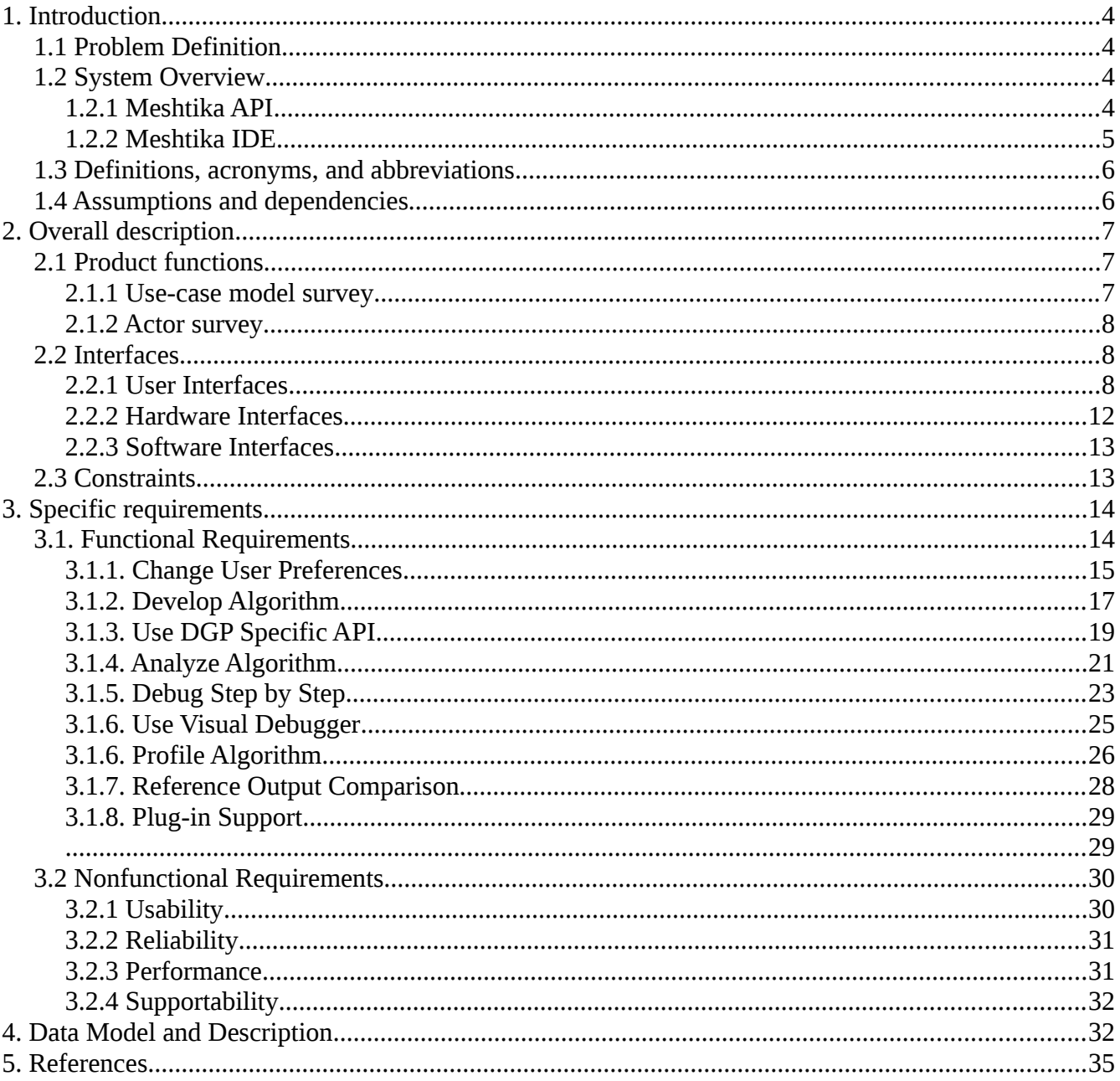

# **Index of Tables**

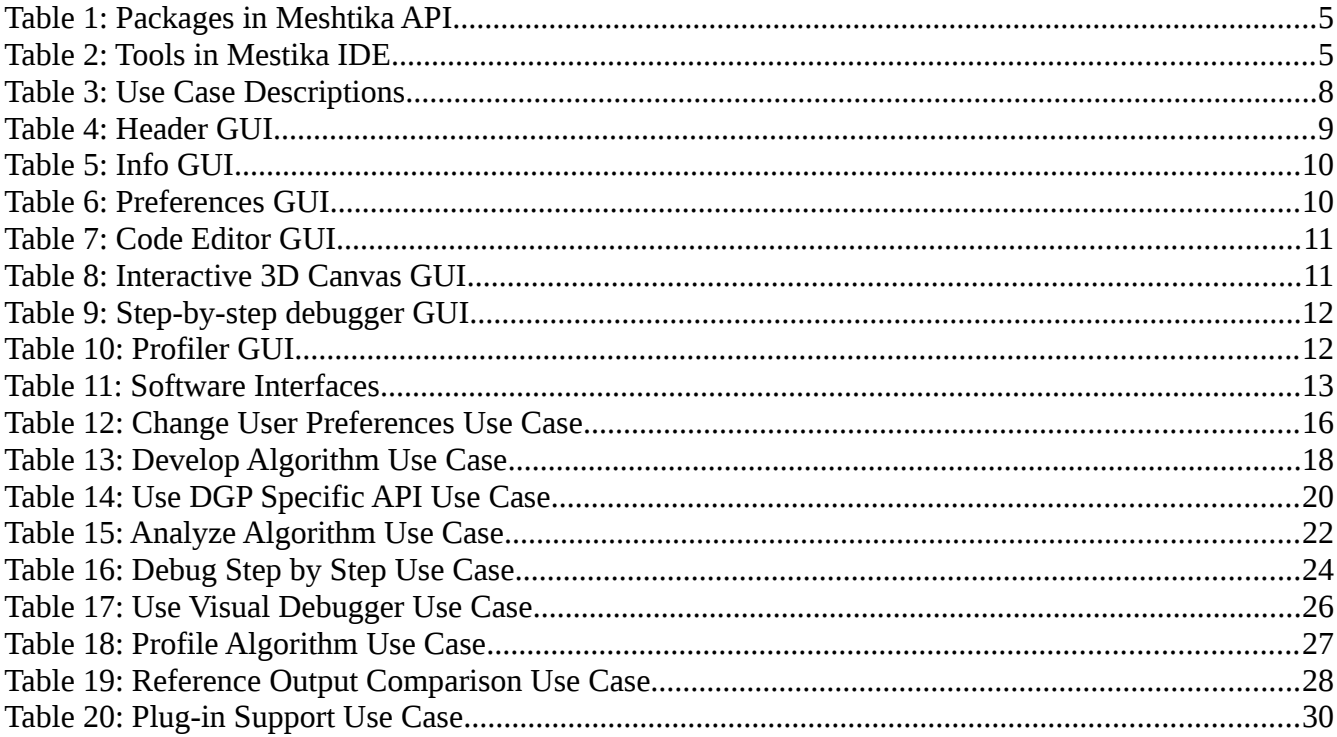

## <span id="page-3-3"></span>**1. Introduction**

This documentation is intended for anyone who wishes to understand how software Meshtika works. All system constraints, functionalities and elements included in the system are explained in detail. By using this documentation, developers can collaborate in order to shape the project to the final specification or they can extend the boundaries of the system for further demand. The documentation consists of four main parts, each targets a different audience. The first chapter is an introduction to the project where the software components and their purpose are described; the second chapter is the overall description of the project where the functionality is briefly described along with various interfaces used in the system; third chapter serves to a deeply elaborated requirements analysis and the final chapter; describes the data model of the project. One is free to read any chapter in any order. However, it is recommended to read the first one as the very first chapter defines the abbreviations required to understand this document, with some assumptions and constraints which play the key point when describing requirements of software components.

## <span id="page-3-2"></span>**1.1 Problem Definition**

Processing of digital geometries and of images, or modeling neural networks all require extensive visual debugging in development due to their nature of dealing with large amount of data, which is mostly nonsense for a naked-eye. Therefore development in these subfields of computer science usually goes parallel with a viewer, plotter or any kind of data visualizer.

Meshtika is a digital geometry processing toolkit, which offers a rich application programming interface with a fully integrated development environment which are both equipped and crafted for DGP specialists in target. In API, many DGP specific algorithms and data structures are offered; on the other hand in IDE, GUI supported development tools are offered. Although there exist tools in the software industry for geometry processing, they are frequently in the form of only programming interfaces. Thus, specialists of the field suffer from integrating  $3<sup>rd</sup>$  party development tools on their own.

The basic idea behind the project is, therefore, to provide an all-in-one, rich and robust environment and tools for the target audience.

### <span id="page-3-1"></span>**1.2 System Overview**

We can split the products Meshtika offered in two parts. One is the API, the other is the IDE.

### <span id="page-3-0"></span>**1.2.1 Meshtika API**

API holds a rich digital geometry processing algorithms and data structures frequently used in DGP. The following packages are offered in product API: sampling, distance, voxelisation, descriptors,

space-partitioning, mesh and visual.

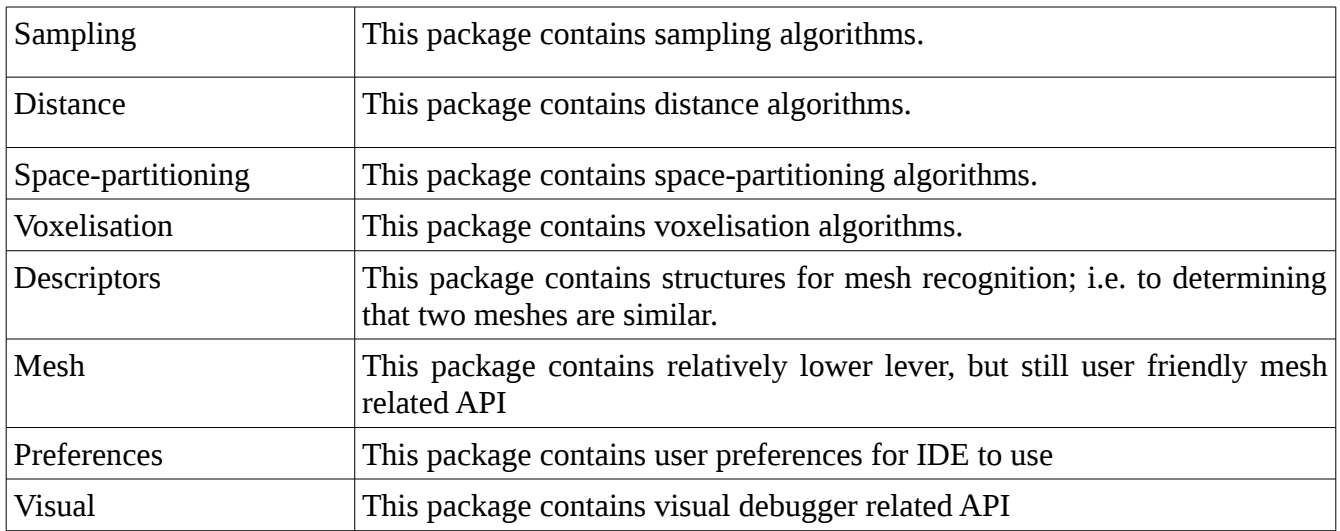

#### *Table 1: Packages in Meshtika API*

See software design documentation for further information like the contents of each package.

### <span id="page-4-0"></span>**1.2.2 Meshtika IDE**

IDE holds several tools with GUI support. Following tools are offered in IDE: Code Editor, Interactive 3D Canvas, Info, Header, Step-by-step Debugger and Profiler.

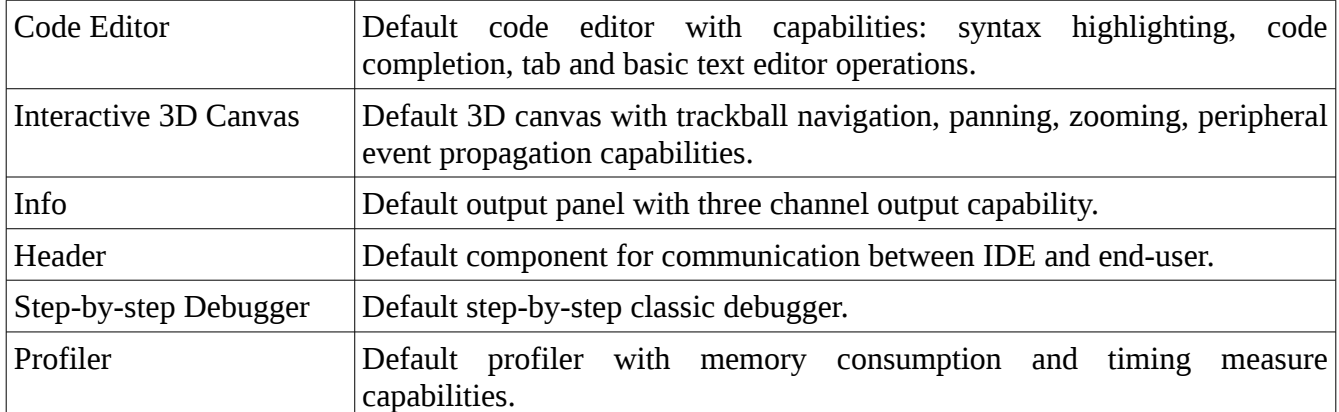

*Table 2: Tools in Mestika IDE*

Please note that all six tools of IDE are GUI - supported.

### <span id="page-5-1"></span>**1.3 Definitions, acronyms, and abbreviations**

Below is a list of definitions, acronyms and abbreviations required to interpret this document properly.

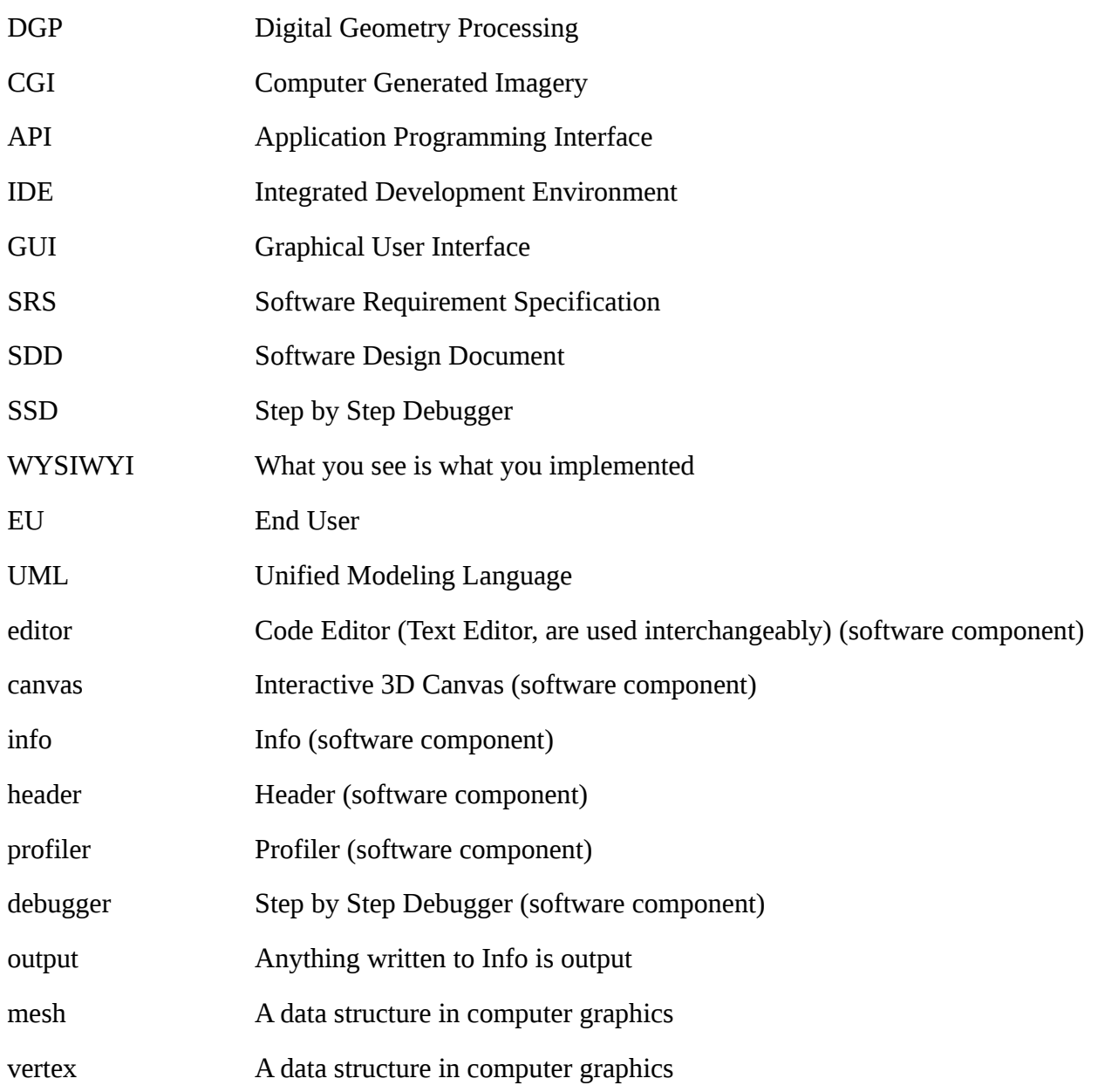

### <span id="page-5-0"></span>**1.4 Assumptions and dependencies**

Project Meshtika is built upon Blender  $TM$  v.2.76. <sup>[1]</sup> However, maintenance of the project does not follow the new versions of the legacy code. Therefore, there is literally no dependencies for Meshtika.

# <span id="page-6-2"></span>**2. Overall description**

This section consists of inclusive explanations of main factors of Meshtika, i.e. product functionalities, user characteristics and limitations regarding the system.

# <span id="page-6-1"></span>**2.1 Product functions**

This section includes the brief information related to the functions provided by Meshtika. The information is divided into two subcategories regarding the explanations of the use cases and their actors, respectively.

### <span id="page-6-0"></span>**2.1.1 Use-case model survey**

The use-case model survey section consists of the functions that the project offers. In order to provide a better insight, an entire use case diagram is given below.B

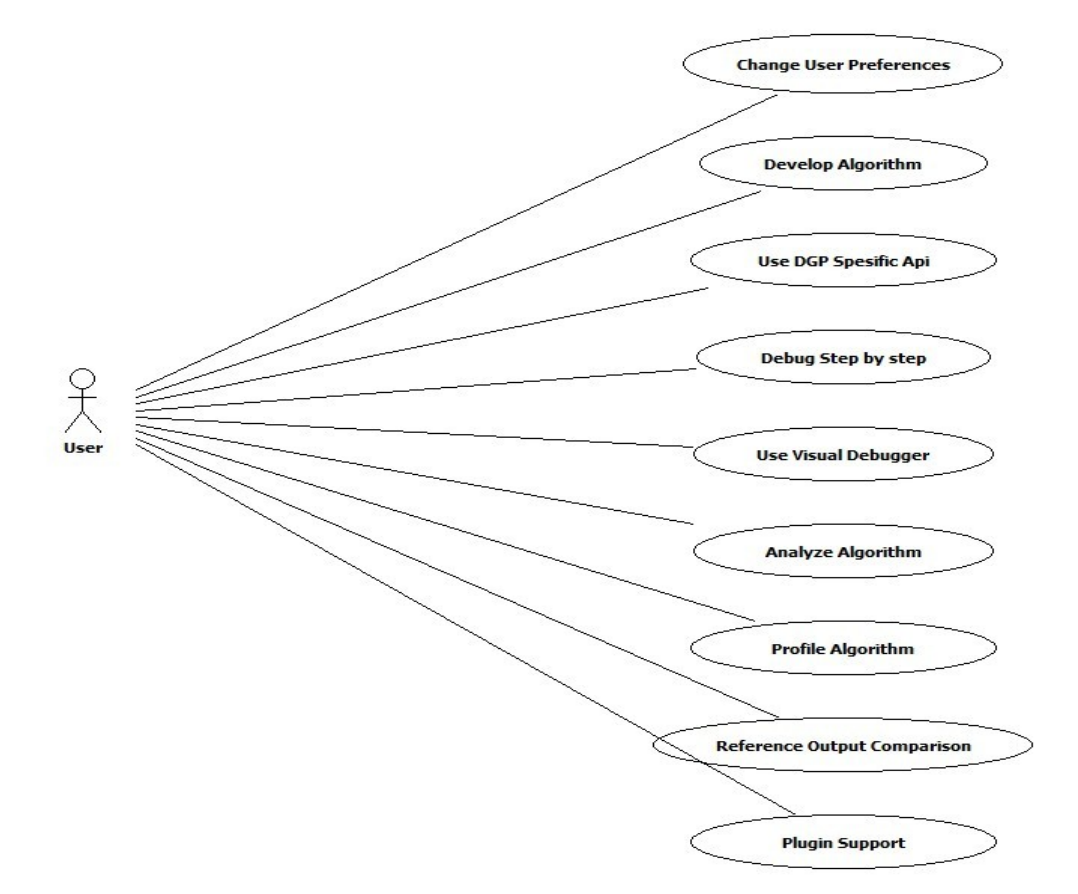

*Figure 1: Use-case Diagram*

In order to present what these use cases are actually for, their overall roles in the project, the actors related to them and the relations between them are briefly explained in the table below. Please also note that detailed explanations of these use-cases can be found under the section 3.1, regarding functional requirements.

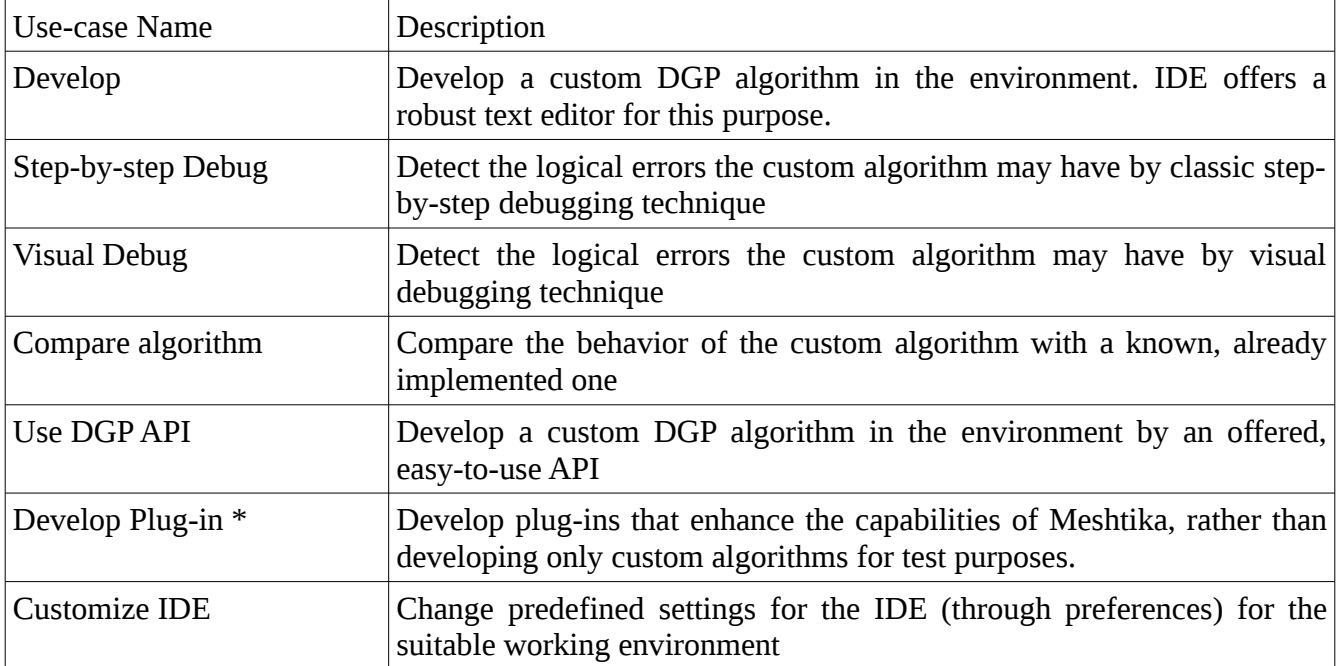

#### *Table 3: Use Case Descriptions*

\* Plug-ins are supported by the project and licenses do not withhold the end-user for commercial benefit.

### <span id="page-7-2"></span>**2.1.2 Actor survey**

There is only one human actor for Meshtika, excluding software components. Throughout the document, he is called the end-user, which is sometimes abbreviated to EU. The target audience of Meshtika is people who are interested in digital geometry processing, therefore EU corresponds to any DGP specialist who can make use of the software.

### <span id="page-7-1"></span>**2.2 Interfaces**

Below are the interfaces the project relies on. The first subsection defines graphical user interfaces, second subsection defines hardware interfaces, and the last subsection, subsection the third, defines software interfaces required for Meshtika to operate.

### <span id="page-7-0"></span>**2.2.1 User Interfaces**

Meshtika provides seven main graphical user interface elements, each is a graphical representative of underlying software component. They are Header, Info, Preferences, Code Editor, 3D Canvas, Step-bystep debugger and Profiler.

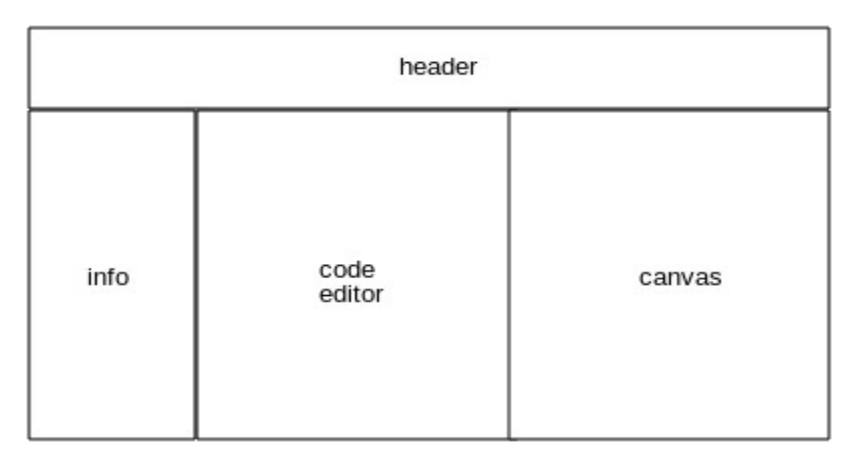

*Figure 2: Depiction of the overall GUI*

The default window layout consists of four of those elements. Since a profiler and a debugger is not frequently used, they are usually hidden. User can access profiler and debugger through Header. Tables including the detailed information related to these GUIs individually are given below.

| <b>GUI Name</b> | Header                                                                                                    |
|-----------------|----------------------------------------------------------------------------------------------------|
| Description     | Interface for end user to communicate with the IDE. For example, application<br>specific files are overwritten, or the application is quited through Header.                                                                                 |
| Sub-Widgets     | Three menus: File, Window, Help                                                                                                    |
|                 | Two buttons: Debugger, Profiler                                                                                                    |
|                 | A hidden label: Notifier (usually hidden)                                                                                                    |
| <b>Notes</b>    | File: A menu that contains easy-access to file $r/w$ related operations. User also<br>quits the IDE from this menu.                                                                                                    |
|                 | Debugger: A button that opens up step-by-step debugger panel.                                                                                                    |
|                 | Profiler: A button that opens up profiler.                                                                                                    |
|                 | Window: A menu that contains easy-access to GUI related operations. User can<br>select predefined window layouts.                                                                                                    |
|                 | Help: A menu that contains easy-access to documentations about software use,<br>or to software abouts.                                                                                                    |
|                 | Notifier: Reports exceptions of IDE to the EU. Notifier is only visible when<br>necessary; most of the time, this label is hidden. One example for the<br>exceptions that Notifier reports is when a file is failed to write to file system. |

*Table 4: Header GUI*

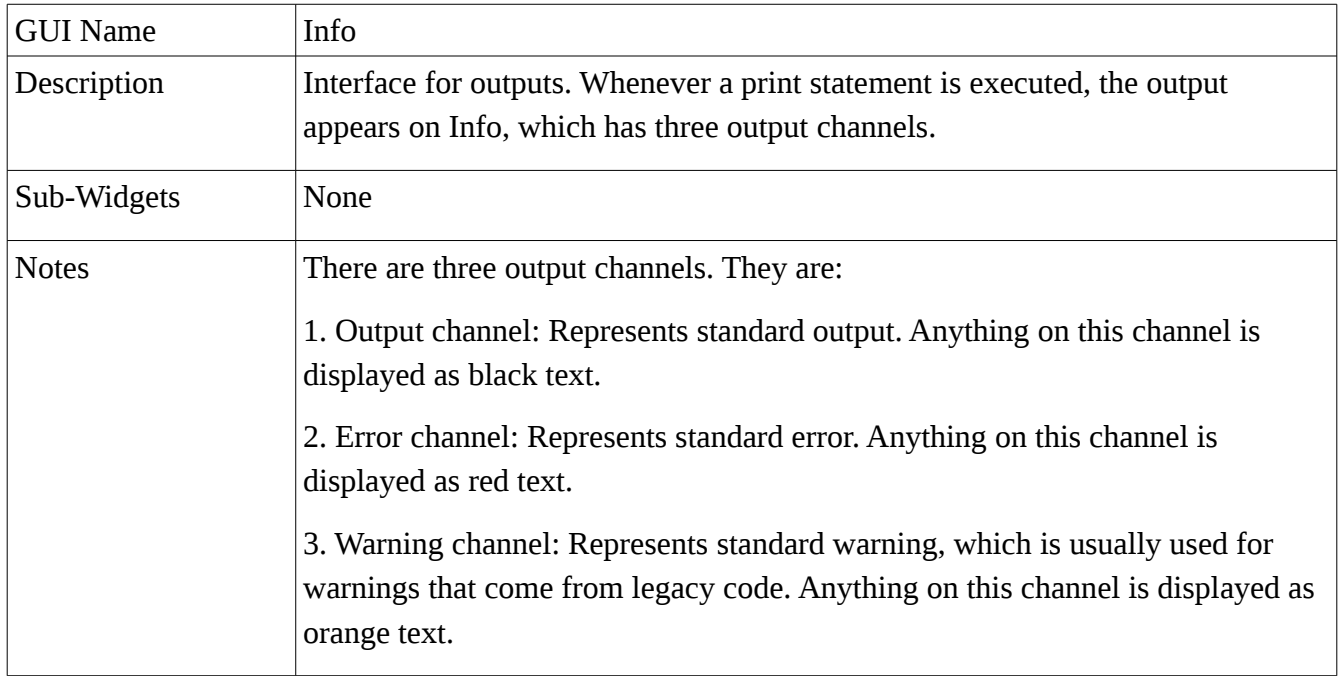

*Table 5: Info GUI*

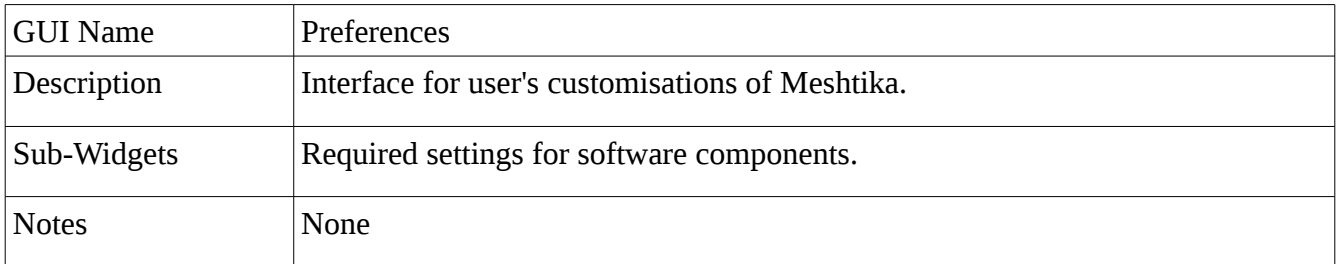

*Table 6: Preferences GUI*

| <b>GUI Name</b> | Code Editor                                                                                                    |
|-----------------|----------------------------------------------------------------------------------------------------|
| Description     | Code editor is where the end-user write scripts and this is the part of GUI that<br>the end user is expected to interact with the most. It provides a robust<br>environment to develop DGP algorithms by supporting necessary<br>functionalities that an editor should provide.                                                               |
| Sub-Widgets     | Two Menus: View and Text<br>A Button: RunScript                                                                                                    |
| <b>Notes</b>    | View: A menu that contains view operations<br>Text: A menu that contains basic text editor operations<br>RunScript: A button that runs the current script<br>Code Editor supports working with multiple scripts at a time via tab windows.<br>The theme for Code Editor is customizable by the user in order to boost the user<br>experience. |

*Table 7: Code Editor GUI*

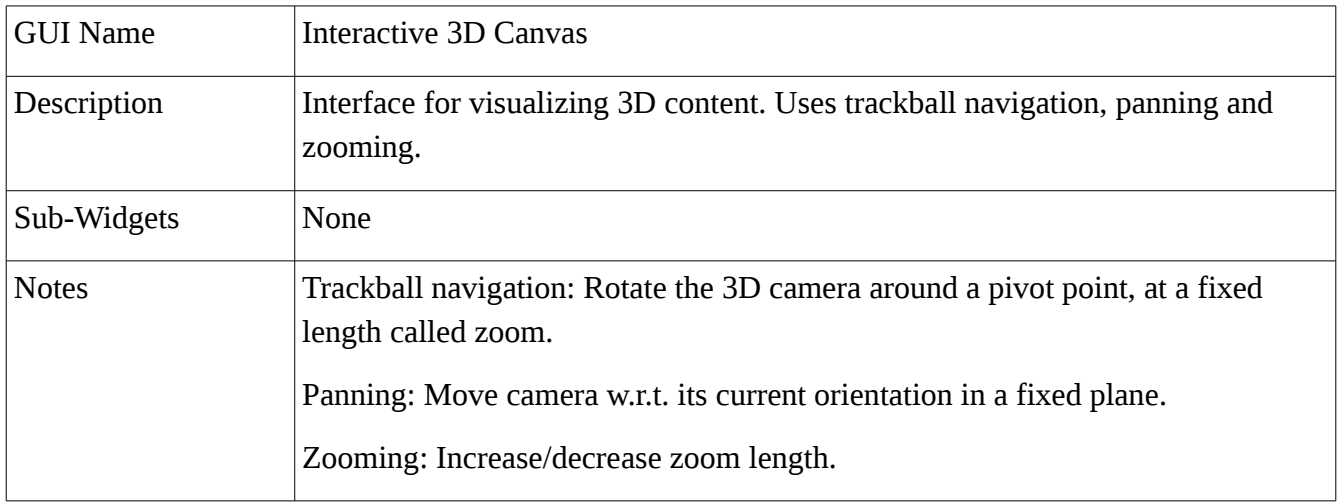

*Table 8: Interactive 3D Canvas GUI*

| <b>GUI Name</b> | Step-by-step Debugger                                                                                                    |
|-----------------|----------------------------------------------------------------------------------------------------|
| Description     | Interface for debugging commands                                                                                                    |
| Sub-Widgets     | Four buttons: Break, Step, Continue, Stop                                                                                                  |
| <b>Notes</b>    | Break: A button for putting a breakpoint for a line. When a line is selected in                                                            |
|                 | Code Editor (there is always one), press this button to put a breakpoint                                                                   |
|                 | Step: A button that is used to jumping to the next line                                                                                    |
|                 | Continue: A button that is used to jump to the next registered breakpoint                                                                  |
|                 | Stop: Stop debugging                                                                                                    |
|                 | Step-by-step Debugger is integrated with the Code Editor to have the<br>functionality of adding a breakpoint by simply clicking on a line. |

*Table 9: Step-by-step debugger GUI*

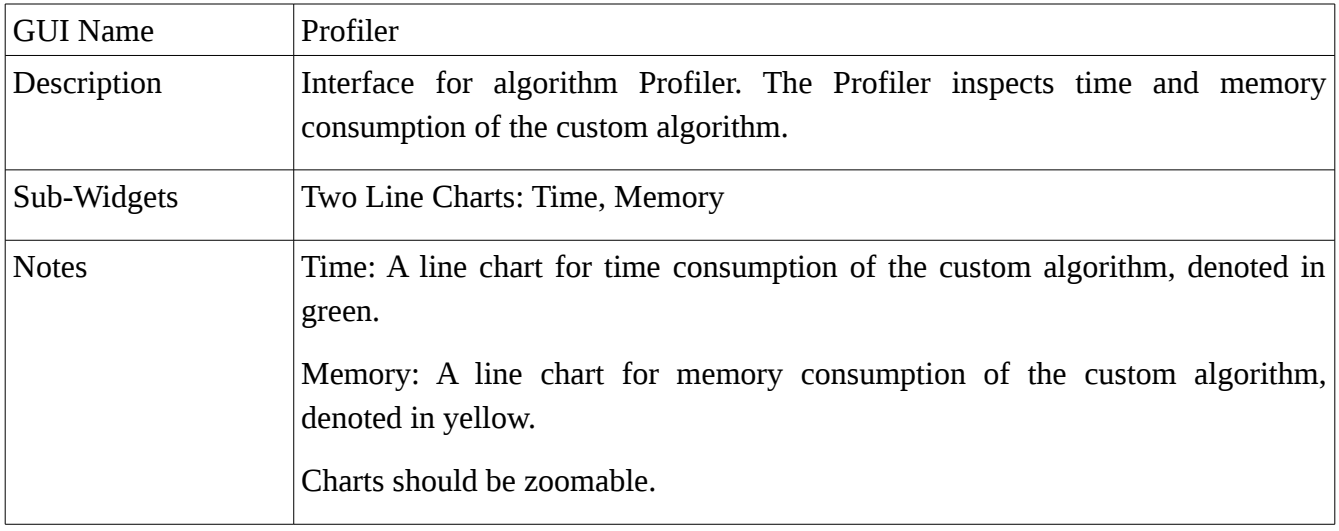

*Table 10: Profiler GUI*

### <span id="page-11-0"></span>**2.2.2 Hardware Interfaces**

In order for Meshtika to operate properly, only basic peripheral devices: a keyboard, a mouse and a display screen are required. Although graphics tablets and 3D mice are supported by the legacy software, they are not a requirement for this project.

### <span id="page-12-1"></span>**2.2.3 Software Interfaces**

Below is a list for required software packages for Meshtika to operate properly. Most of those libraries are requirements for Blender ™ v.2.76. However, since Meshtika is built upon that application, the legacy software interfaces are inherently requirement for the project.

| Interface               | Version | Description                                                                                                    |
|-------------------------|---------|----------------------------------------------------------------------------------------------------|
| ffmpeg                  | 2.1.5   | Decode-encode and stream algorithms for image and audio                                                               |
| OpenCOLLADA             | 1.3     | Decode and encode algorithms for Collada 3D file format                                                               |
| OpenImageIO             | 1.4.16  | Decode and encode algorithms for image                                                                                |
| OpenColorIO             | 1.0.9   | Color space conversions, algorithms for solving color problem<br>on different hardware ie. Gamma correction           |
| OpenSubdiv              | 3.0.2   | A very adaptive subdivision algorithm which suppressed<br>traditional Cutmull-Clark method, found by Pixar's R&D      |
| OpenShadingLanguage     | 1.5.11  | A shading language by Sony Pictures Imageworks, used in<br>Blender's Cycles engine and visual debugger of Meshtika    |
| OpenEXR                 | 2.2.0   | Operations on HDR images                                                                                              |
| <b>ILMBase</b>          | 2.2.0   | Dependency for OpenEXR, found by Industrial Light & Magic                                                             |
| <b>Boost</b>            | 1.58    | Utilities for $C^{++}$ , pioneered many lacks be compensated in $C^+$<br>$+11/14/17$                                  |
| Python                  | 3.5.0   | Python 3.5 interpreter to drive Meshtika                                                                              |
| Numpy                   | 1.10.1  | Numerical Python, efficient python library for numeric<br>operations. Most parts are implemented natively via cpython |
| Build-essential package | 14.10   | Software package of Ubuntu OS, which has Open $GL^{[2]}$ and<br>other core libraries                                  |

*Table 11: Software Interfaces*

## <span id="page-12-0"></span>**2.3 Constraints**

There are several constraints the project Meshtika should follow. These constraints apply for API and IDE parts of the software, and they are listed respectively as follows.

- API should let event based modeling; the project supports peripheral device events.
- API should let a development environment for developing algorithms for multiple meshes.
- API should not depend on operating system.
- API should only support development in Python programming language.
- IDE should be a use-once environment. That is, only user preferences are hold in file system, therefore only the changes in preferences are remembered between two successive runs.
- IDE should not let access to calls for all legacy libraries through its lifetime.
- IDE should have one scene at a time.
- IDE should always be initialized to an empty scene.
- IDE should not depend on operating system.

### <span id="page-13-1"></span>**3. Specific requirements**

This section holds the detailed information related to functional and non-functional requirements of the system and provides UML diagrams in order to give a strong understanding.

### <span id="page-13-0"></span>**3.1. Functional Requirements**

There are eight functional requirements for Meshtika, each of which is for the eight major usecases, as stated in section 2.1. These will be elaborated individually, including their sequence diagrams, in the following subsections.

### <span id="page-14-0"></span>**3.1.1. Change User Preferences**

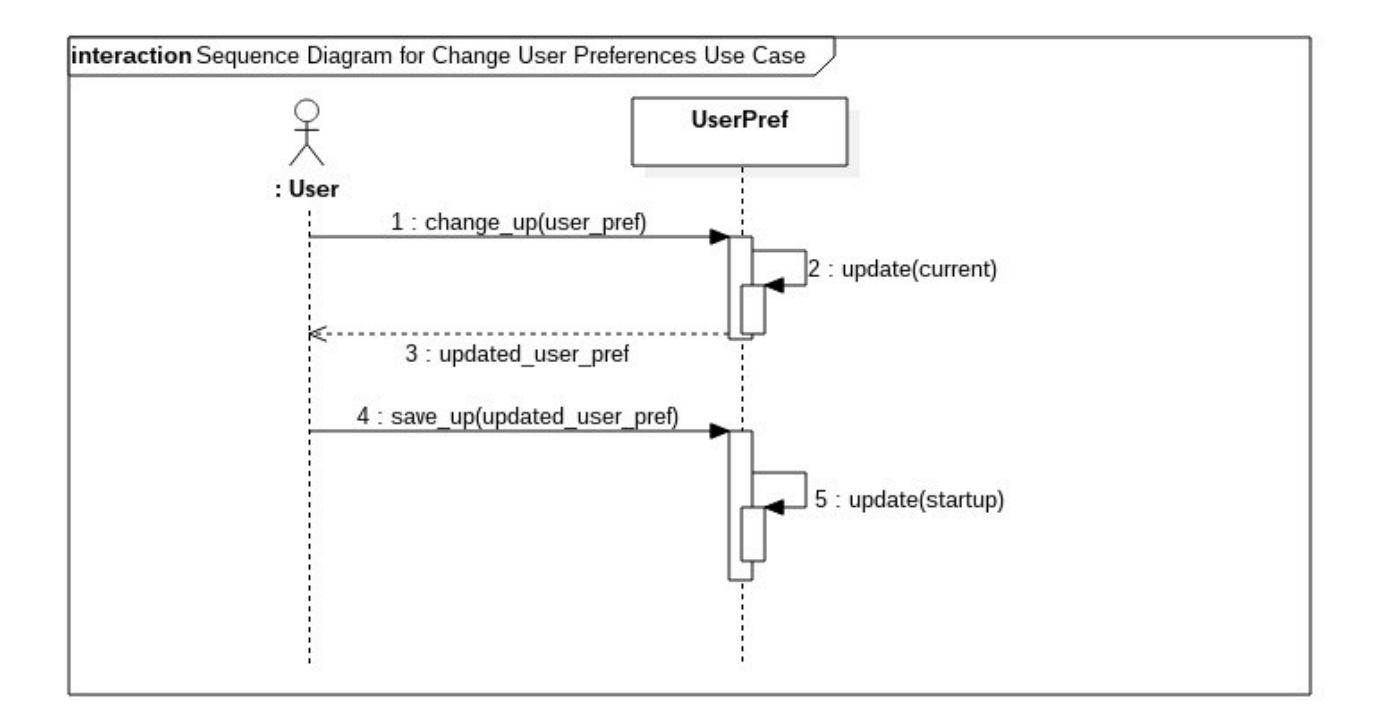

*Figure 3: Sequence diagram of Change User Preferences Use Case*

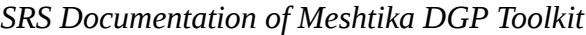

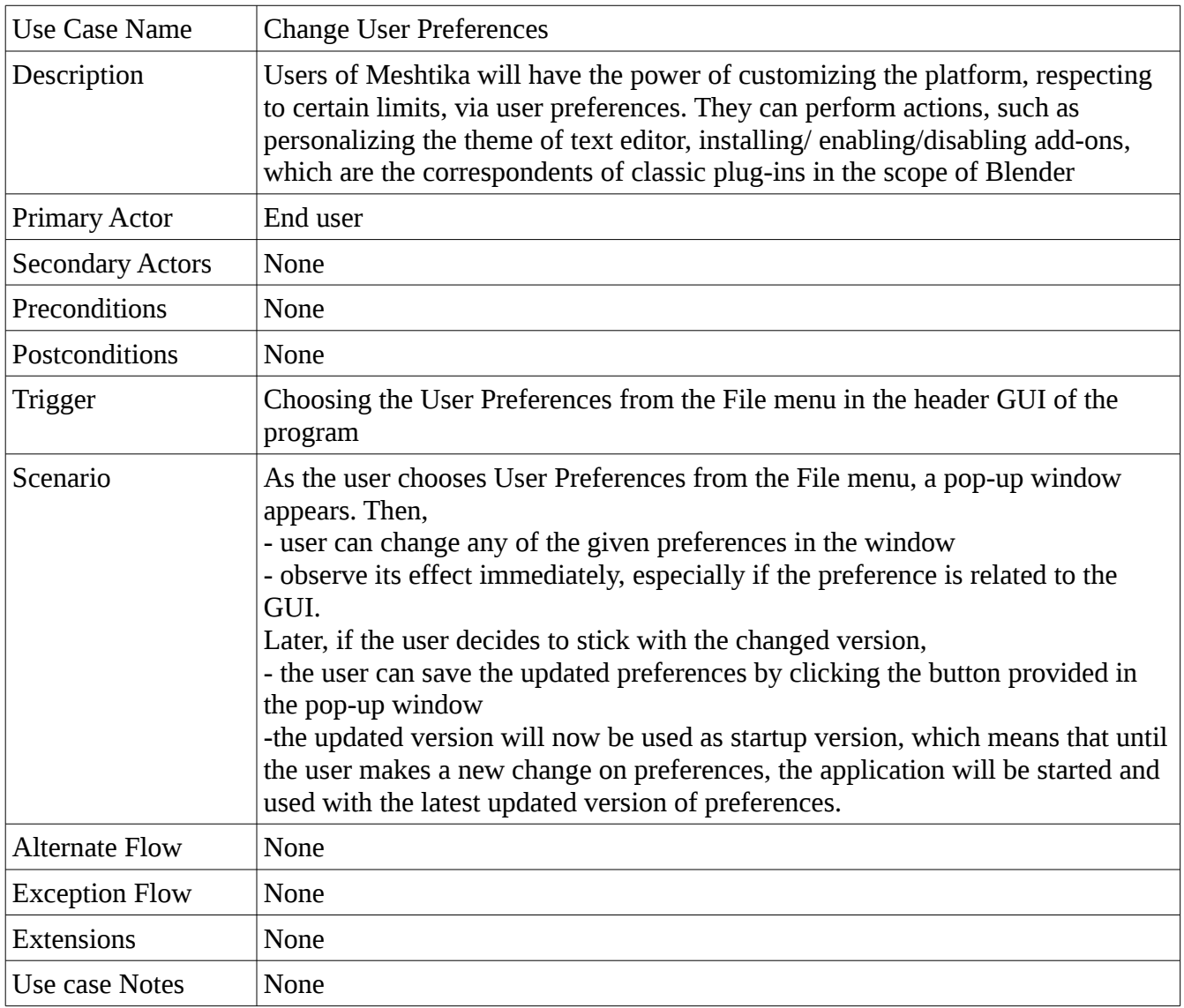

*Table 12: Change User Preferences Use Case*

### <span id="page-16-0"></span>**3.1.2. Develop Algorithm**

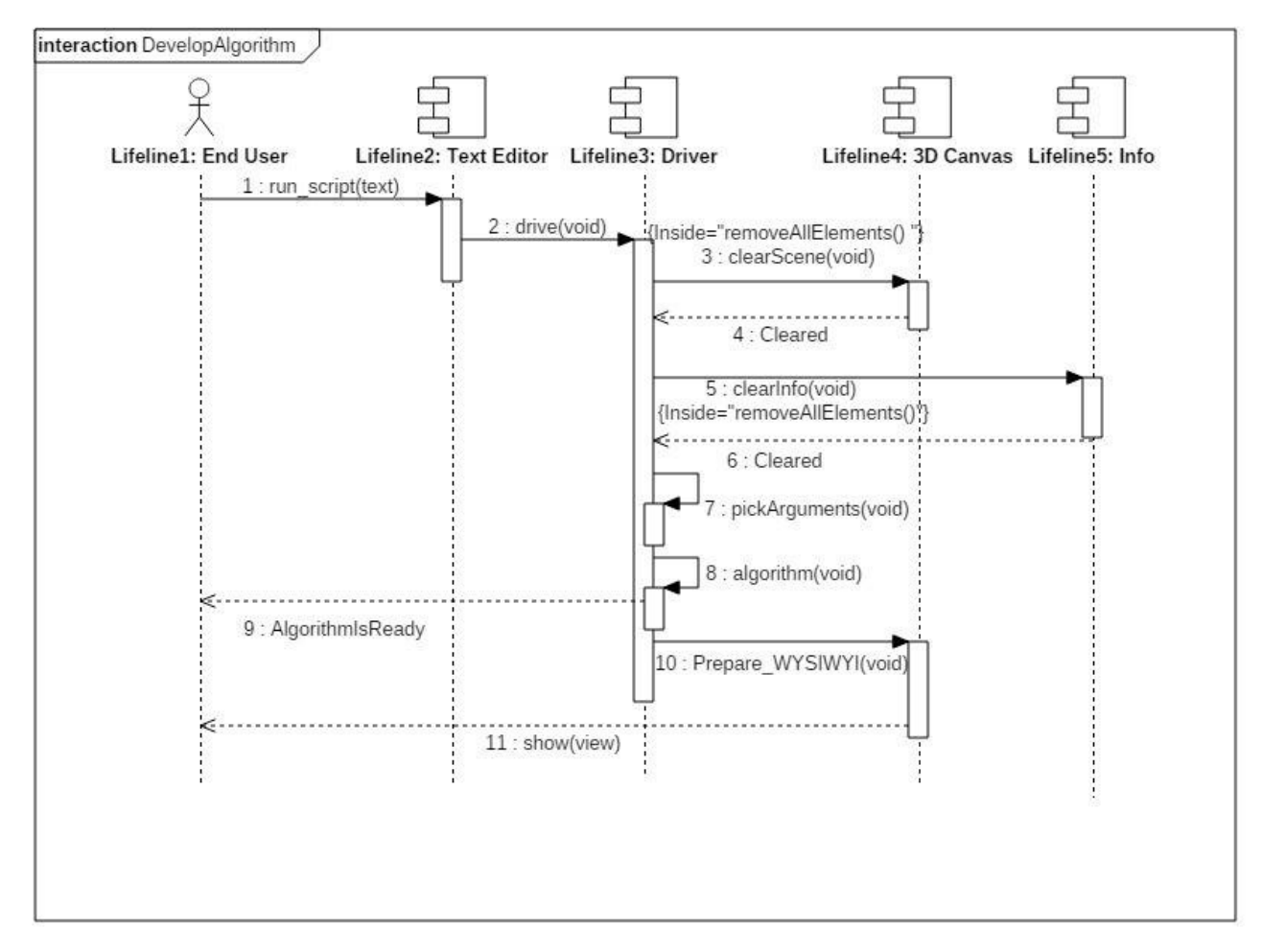

Figure 4: *Sequence diagram of Develop Algorithm Use Case*

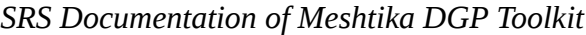

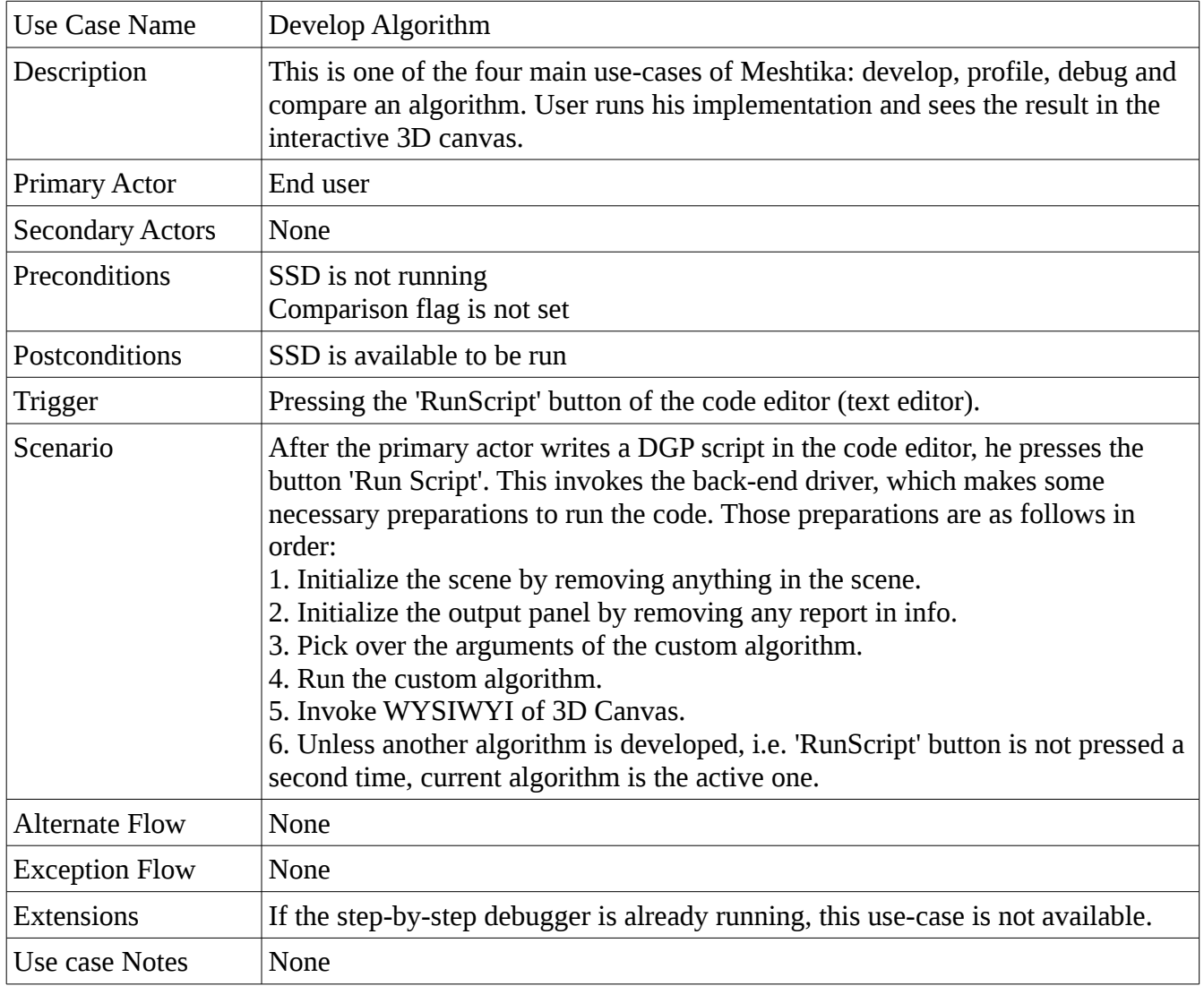

*Table 13: Develop Algorithm Use Case*

### <span id="page-18-0"></span>**3.1.3. Use DGP Specific API**

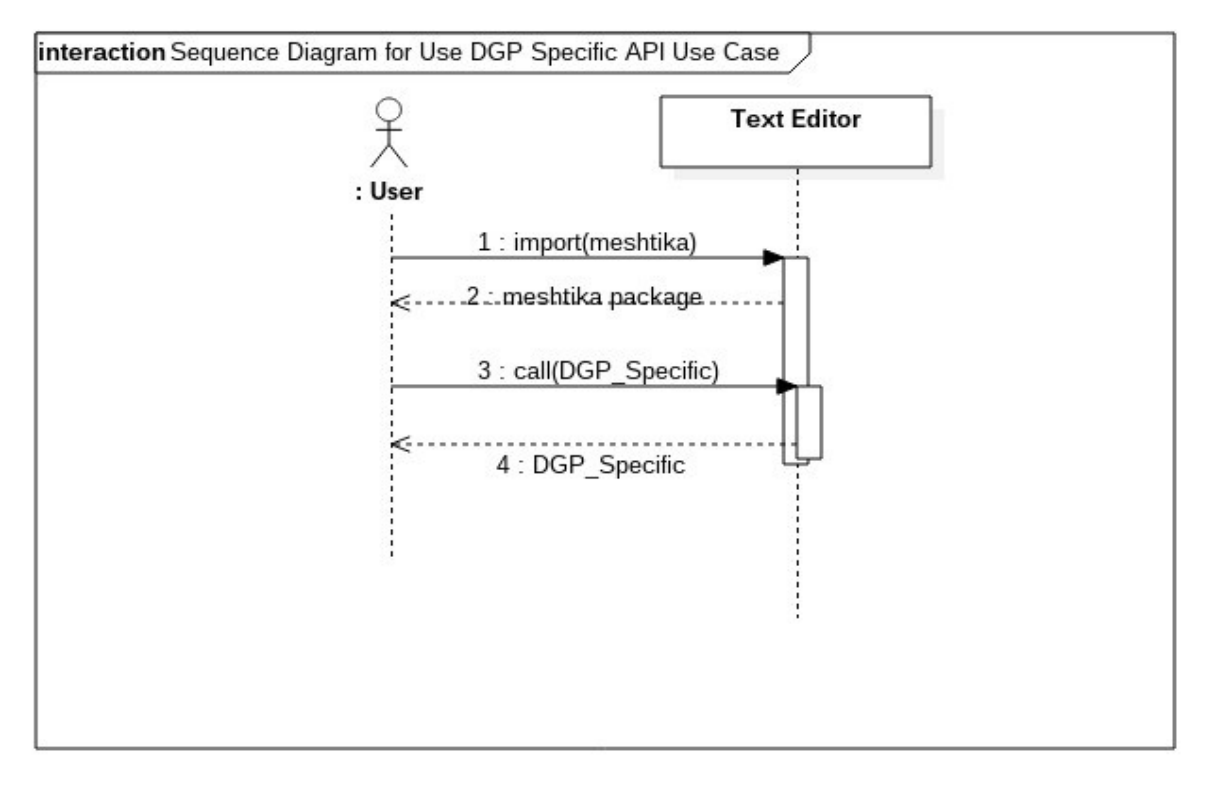

Figure 5: *Sequence diagram of Change User Preferences Use Case*

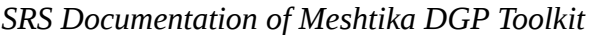

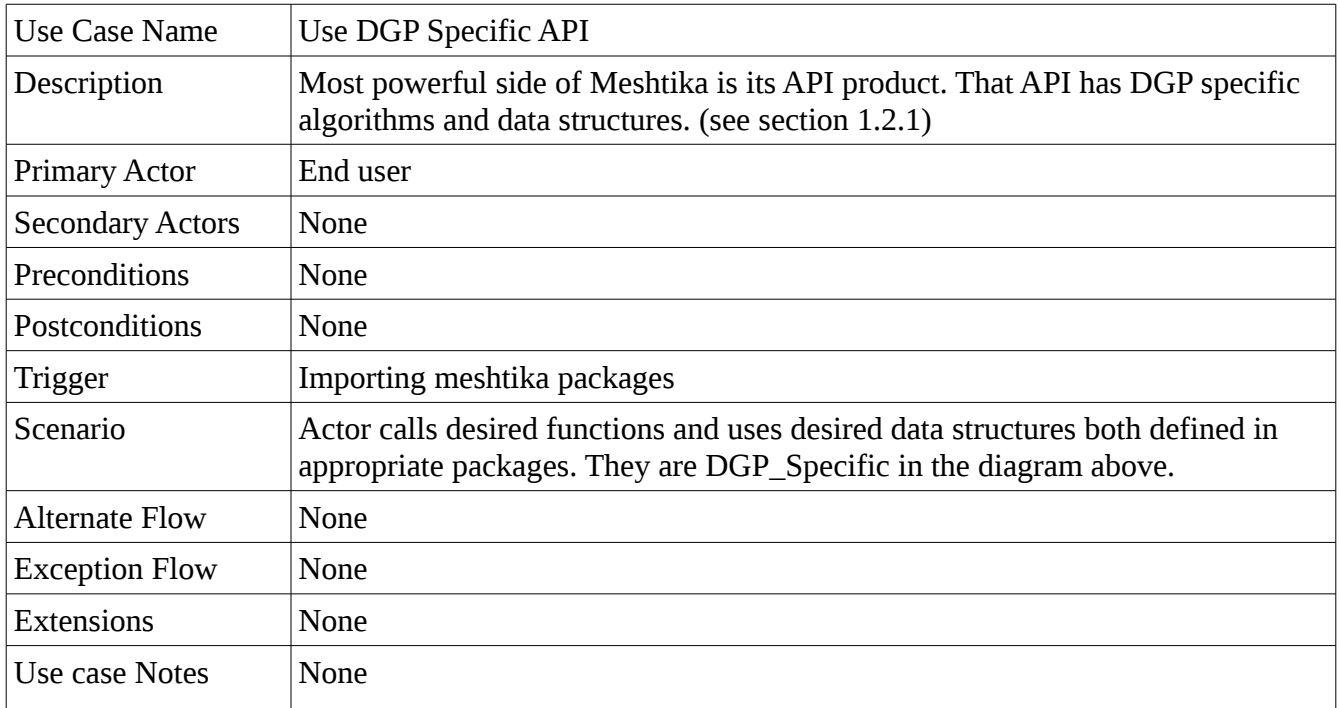

*Table 14: Use DGP Specific API Use Case*

## <span id="page-20-0"></span>**3.1.4. Analyze Algorithm**

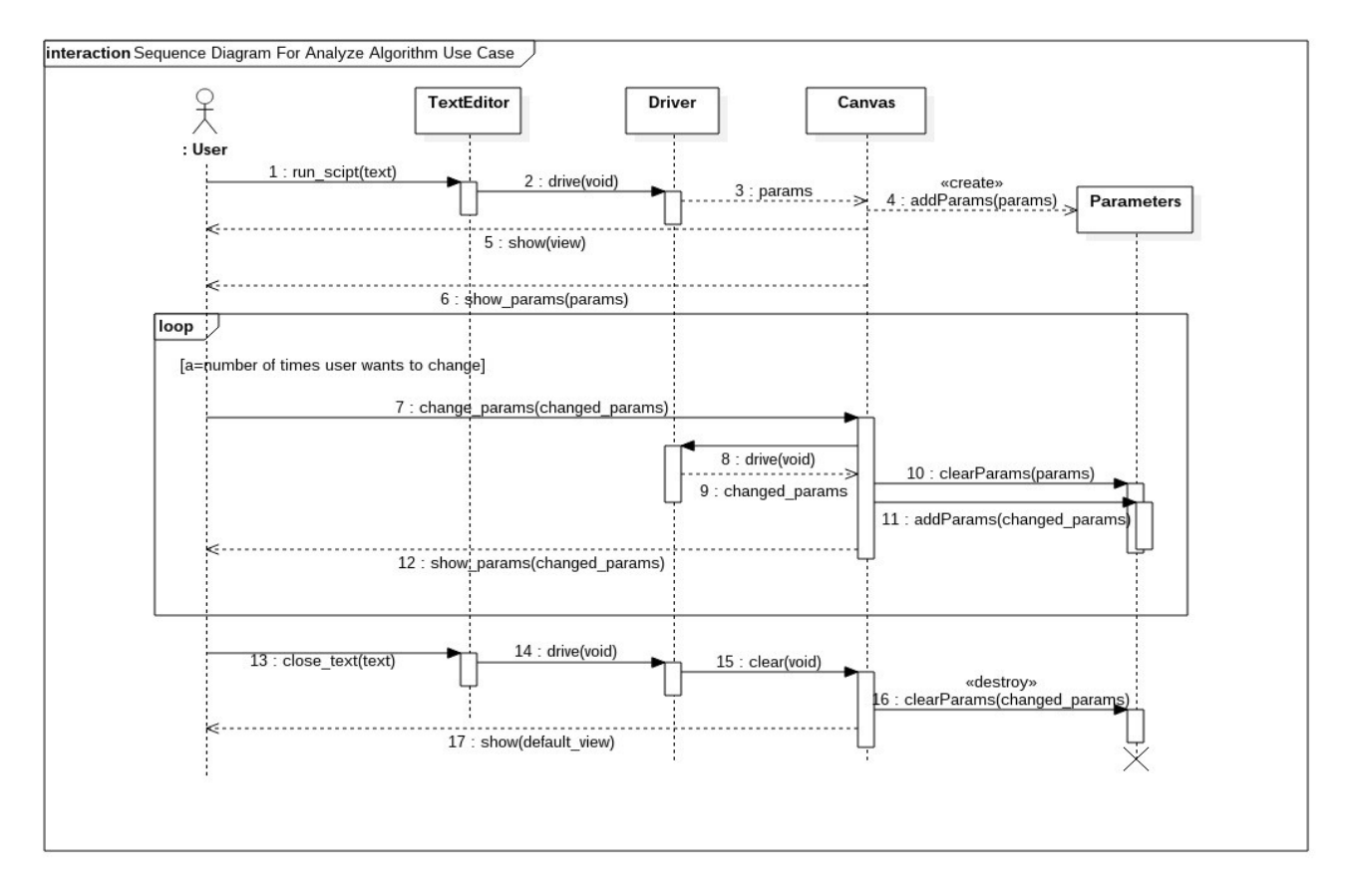

*Figure 5: Sequence diagram of Analyze Algorithm Use Case*

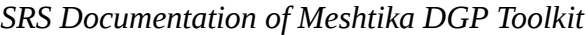

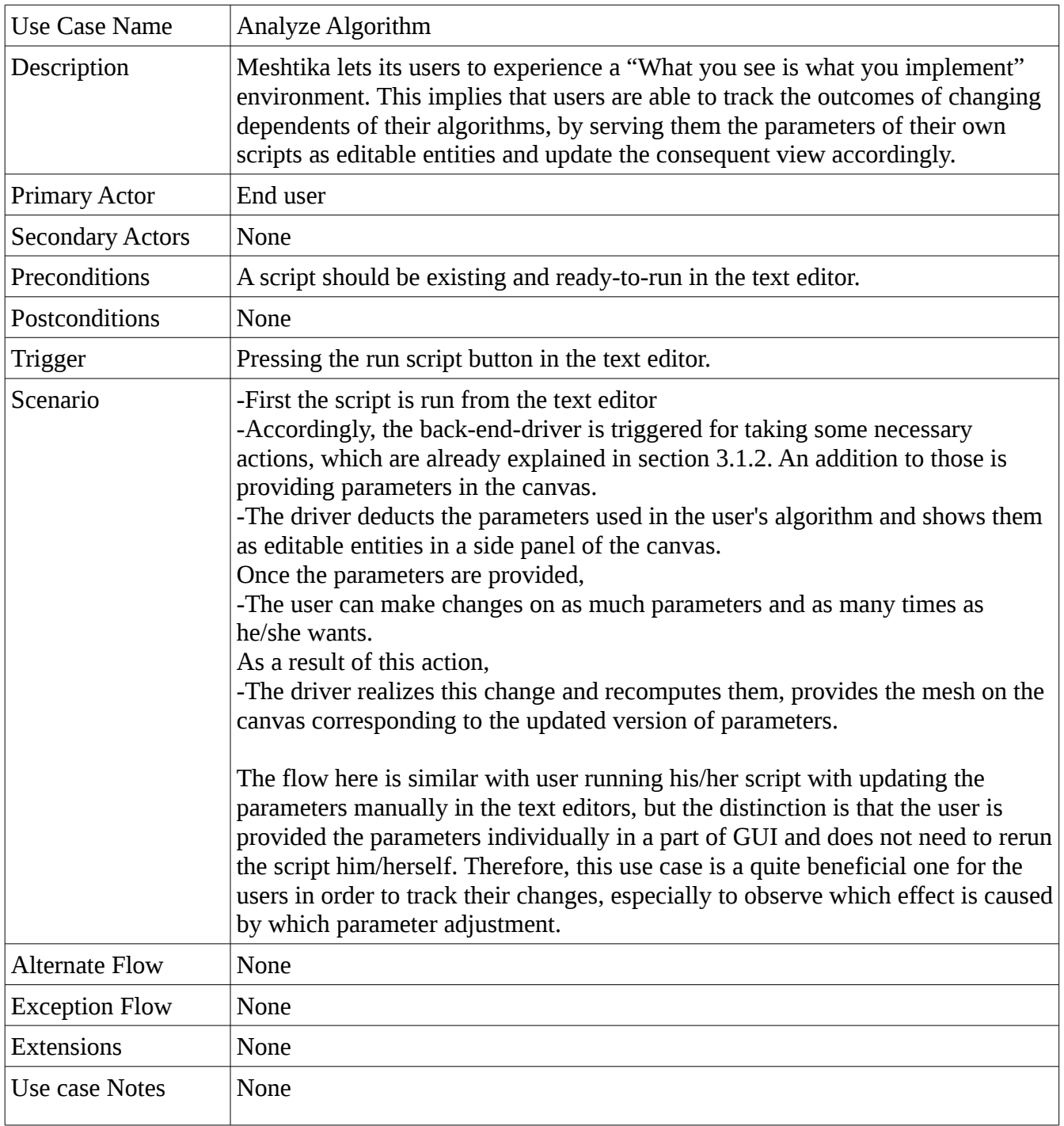

*Table 15: Analyze Algorithm Use Case*

# <span id="page-22-0"></span>**3.1.5. Debug Step by Step**

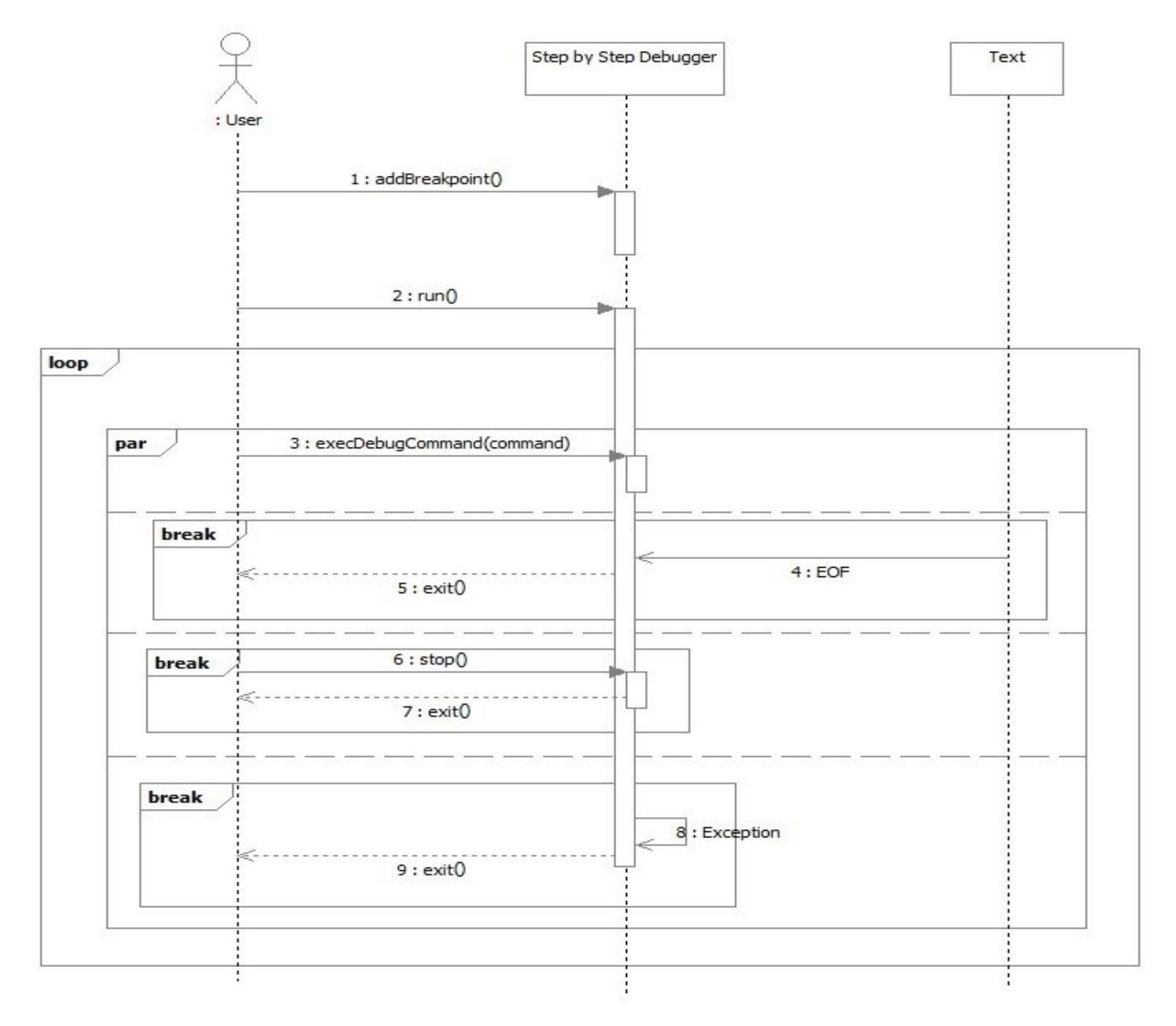

*Figure 6: Sequence diagram of Debug Step-by-Step Use Case*

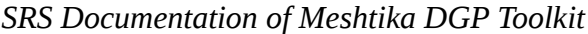

| Use Case Name          | Debug Step by Step                                                                                                    |
|------------------------|----------------------------------------------------------------------------------------------------|
| Description            | User debugs by classical step by step approach                                                                                                    |
| <b>Primary Actor</b>   | End User                                                                                                    |
| <b>Secondary Actor</b> | None                                                                                                    |
| Trigger                | End user puts at least one breakpoint and clicks Start                                                                                                    |
| Postconditions         | 'Run Script' becomes enabled                                                                                                    |
| Preconditions          | 'Run Script' should be enabled                                                                                                    |
| Scenario               | - User puts at least one breakpoint for a line-by-line<br>- User press 'run'<br>- Debugger stops at breakpoint(s) and prints to local info when appropriate<br>- Debugger is killed if EOF is reached |
| <b>Alternate Flow</b>  | Debugger is killed if User presses 'stop' button                                                                                                    |
| <b>Exception Flow</b>  | Debugger is killed if an exception is thrown                                                                                                    |
| <b>Extensions</b>      | Can work cooperatively with visual debugger                                                                                                    |
| <b>Notes</b>           | None                                                                                                    |

*Table 16: Debug Step by Step Use Case*

# <span id="page-24-0"></span>**3.1.6. Use Visual Debugger**

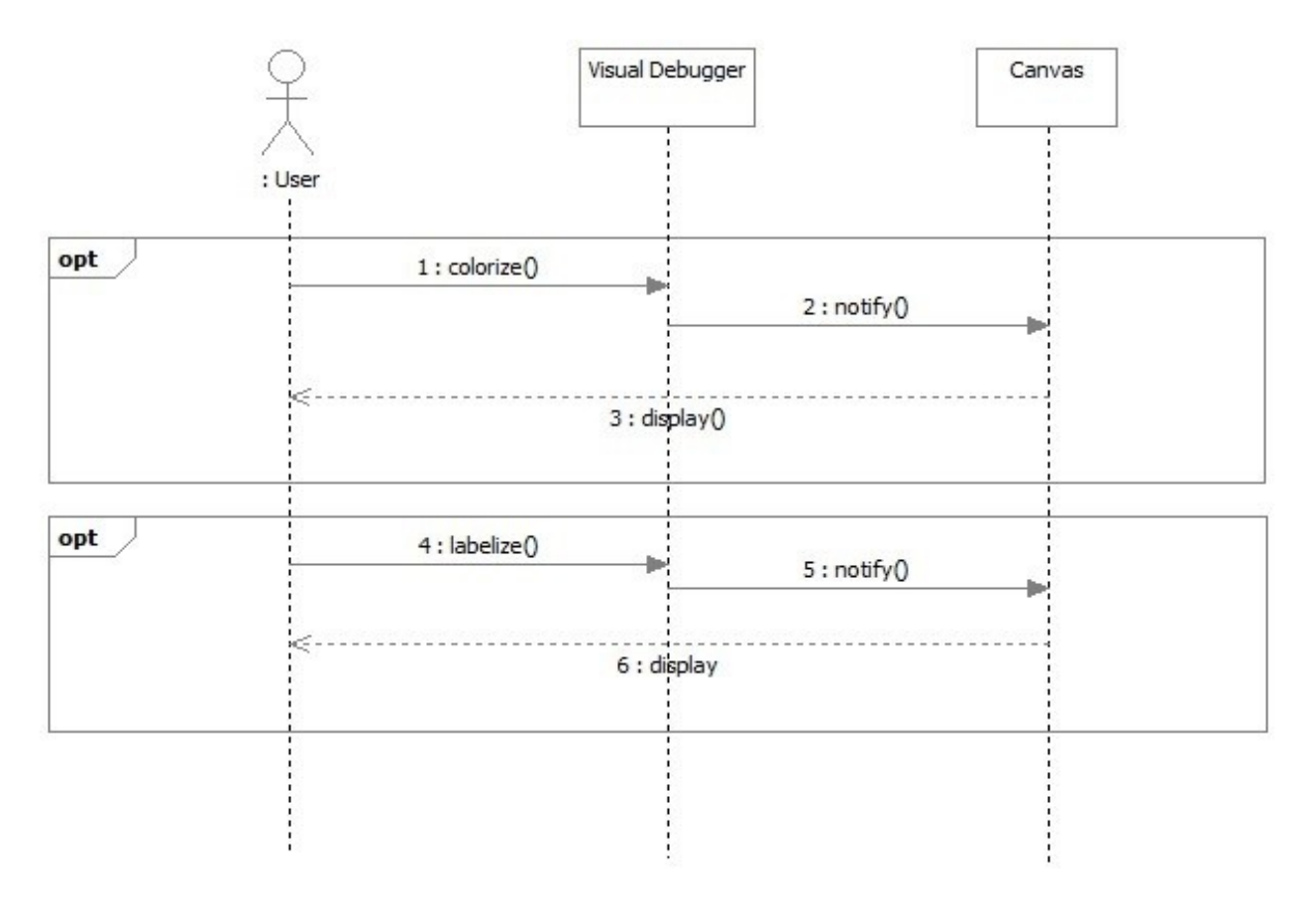

*Figure 7: Sequence diagram of Use Visual Debugger Use Case*

| Use Case Name          | Use Visual Debugger                                                                                                    |
|------------------------|----------------------------------------------------------------------------------------------------|
| Description            | User debugs algorithm visually                                                                                                    |
| <b>Primary Actor</b>   | <b>End User</b>                                                                                                    |
| <b>Secondary Actor</b> | <b>None</b>                                                                                                    |
| Trigger                | End user makes appropriate API calls                                                                                                    |
| Postconditions         | None                                                                                                    |
| Preconditions          | None                                                                                                    |
| Scenario               | - User imports Meshtika packages<br>- User calls visual debugger functions with intended visualization arguments<br>- User presses 'Run Script' |
| Alternate Flow         | None                                                                                                    |
| <b>Exception Flow</b>  | None                                                                                                    |
| Extensions             | Can work cooperatively with step-by-step debugger                                                                                               |
| <b>Notes</b>           | None                                                                                                    |

*SRS Documentation of Meshtika DGP Toolkit*

*Table 17: Use Visual Debugger Use Case*

### <span id="page-25-0"></span>**3.1.6. Profile Algorithm**

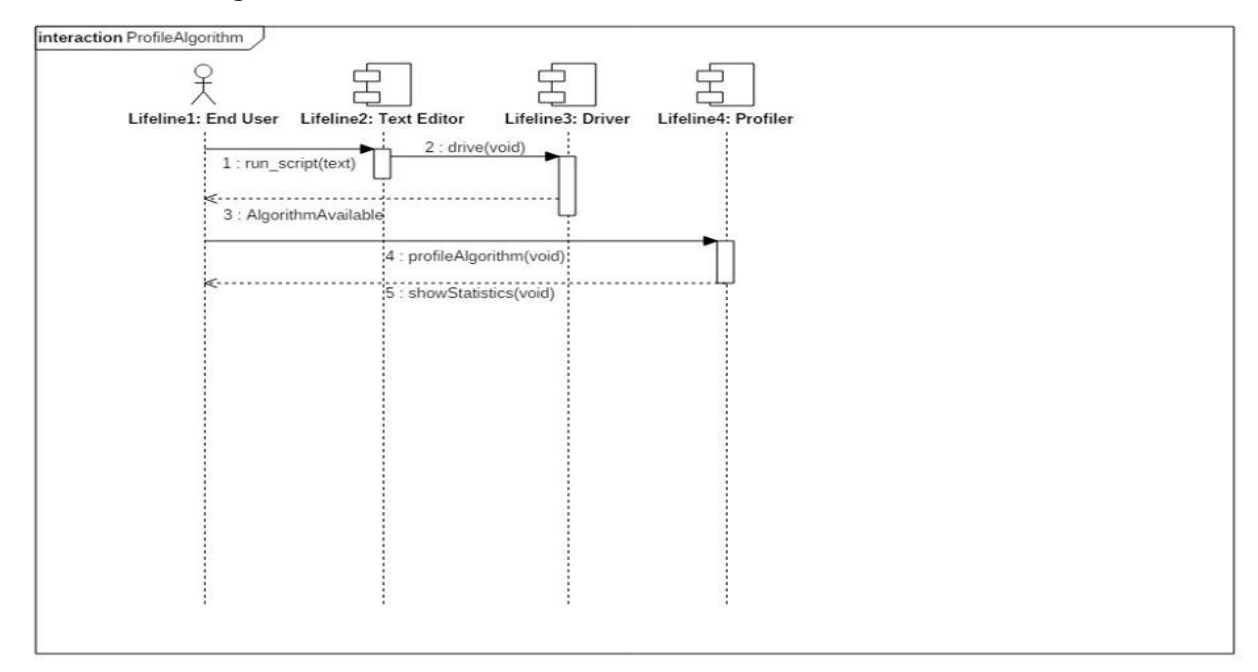

Figure 8: *Sequence diagram of Profile Algorithm Use Case*

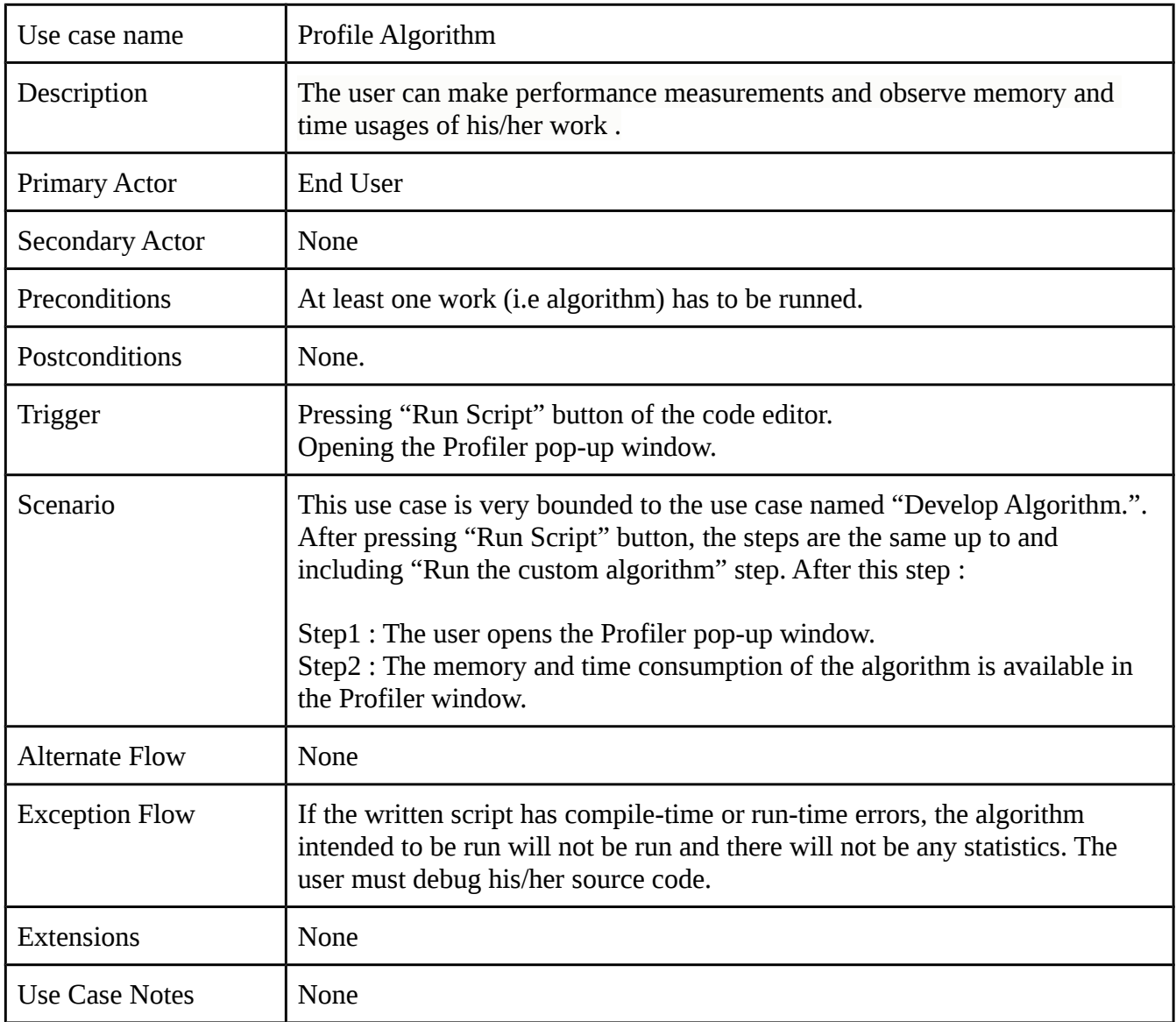

*Table 18: Profile Algorithm Use Case*

# <span id="page-27-0"></span>**3.1.7. Reference Output Comparison**

There is no sequence diagram for this use case as it is quite similar to the Develop Algorithm use case depicted in 3.1.2.

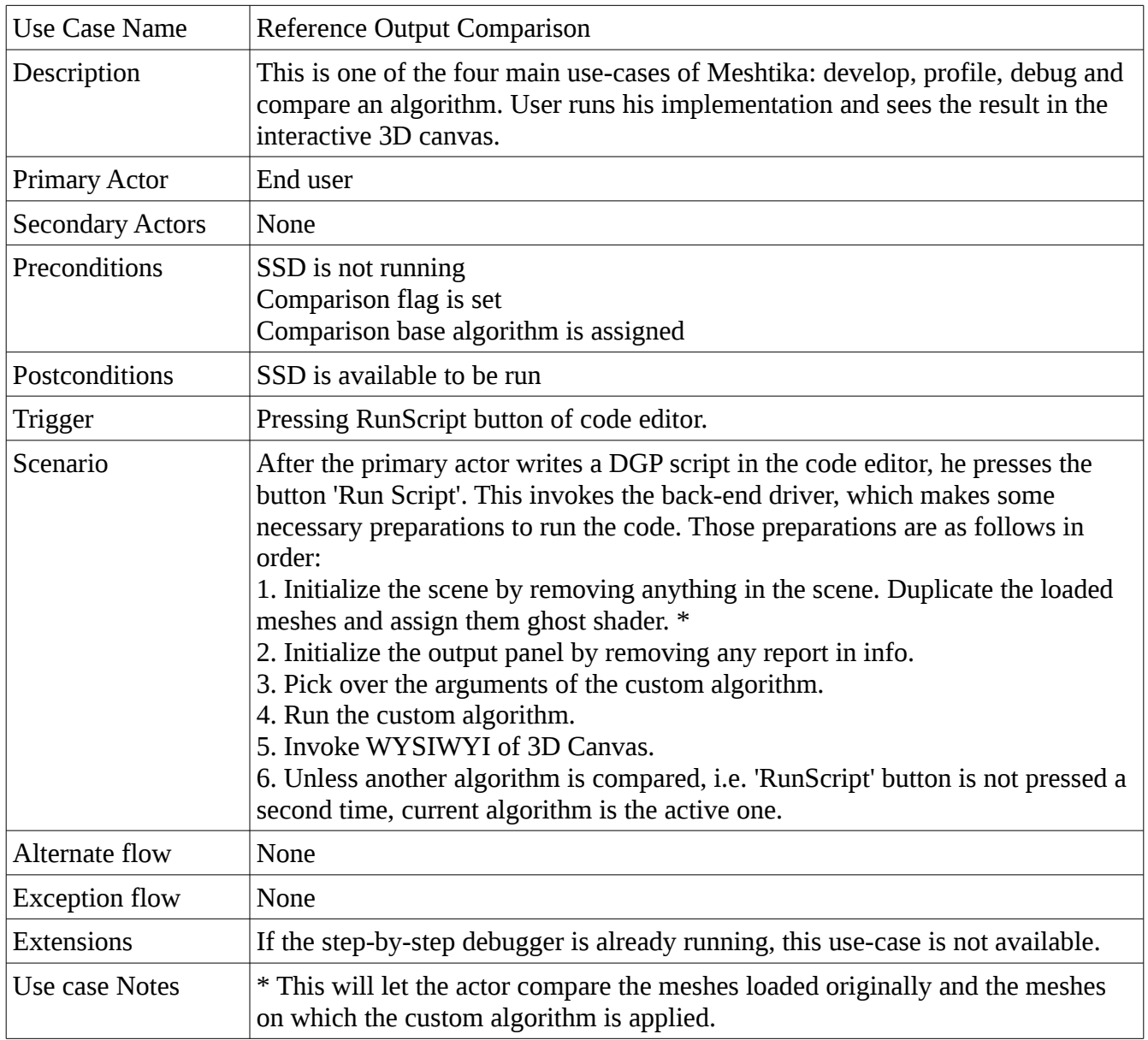

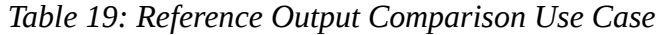

### <span id="page-28-1"></span>**3.1.8. Plug-in Support**

<span id="page-28-0"></span>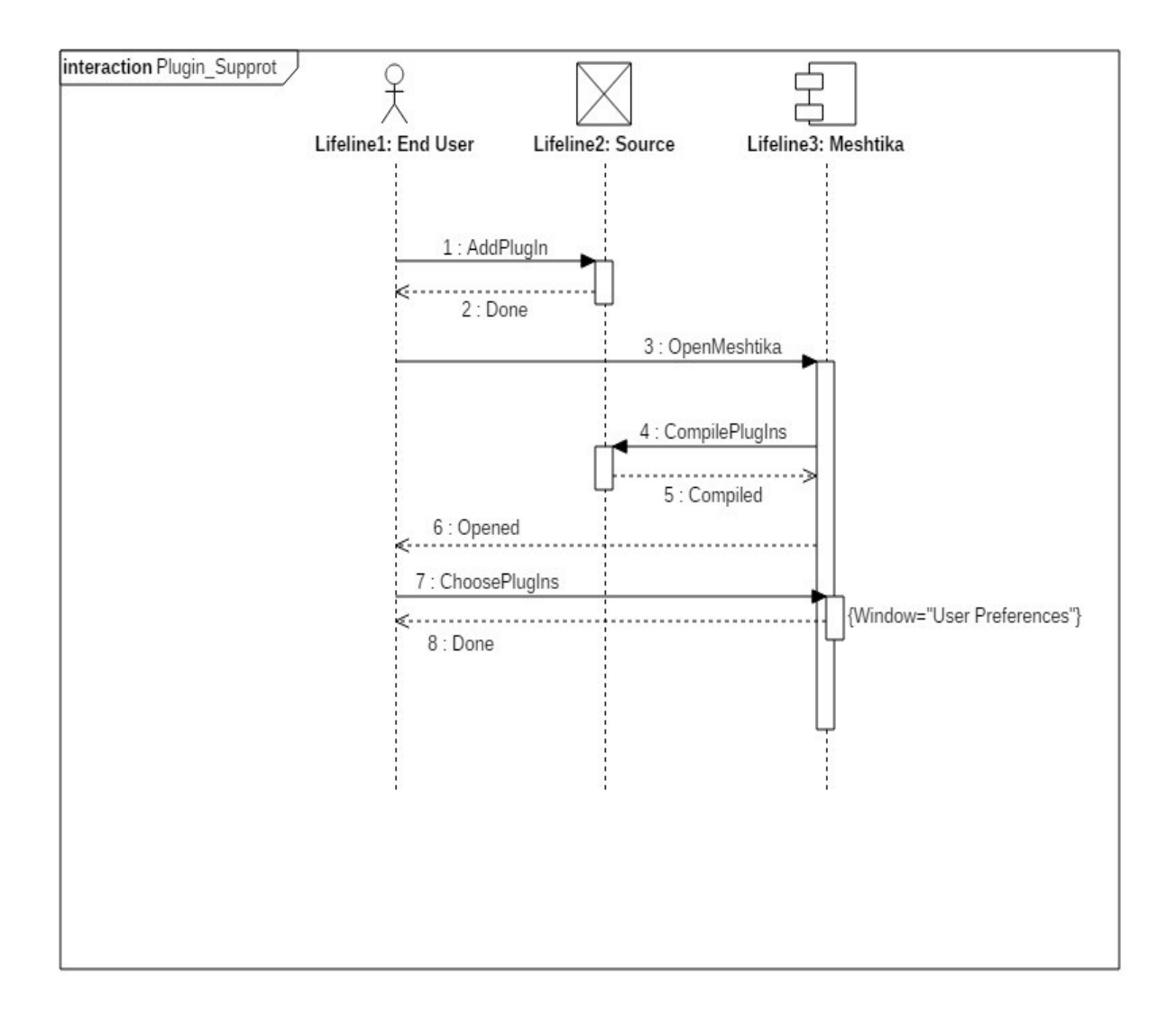

*Figure 10: Sequence diagram of Plug-in Support Use Case*

| Use case name          | Plug-in Support                                                                                                    |
|------------------------|----------------------------------------------------------------------------------------------------|
| Description            | The user can implement new features like functionalities or new data types<br>and register them to Meshtika. The user can also make use of extra features<br>which are implemented by other Meshtika users.                                                                                                    |
| <b>Primary Actor</b>   | <b>End User</b>                                                                                                    |
| <b>Secondary Actor</b> | None                                                                                                    |
| Preconditions          | The user has to know how to extend Meshtika.                                                                                                    |
| Postconditions:        | If the user choose newly added plug-in(s) for using them in his/her work,<br>these preferences will be kept.                                                                                                    |
| Trigger                | None                                                                                                    |
| Scenario:              | Step1: The user implements functionalities.<br>Step2: The user registers the functionalities newly written.<br>Step3: The user opens Meshtika. When it is opened, the plug-in source<br>codes will be compiled and available in the application.<br>Step4: The user opens "User Preferences" window.<br>Step5: The user activates the new plug-in from application.<br>Step6: The plug-in is ready to use. |
| <b>Alternate Flow</b>  | Instead of Step1 and Step2, the user can use other plug-ins which are<br>implemented by other users. The user puts the plug-in source codes to the<br>related directories and the scenario continues with Step3.                                                                                                    |
| <b>Exception Flow</b>  | None                                                                                                    |
| <b>Extensions</b>      | None                                                                                                    |
| <b>Use Case Notes</b>  | None                                                                                                    |

*Table 20: Plug-in Support Use Case*

## <span id="page-29-1"></span>**3.2 Nonfunctional Requirements**

### <span id="page-29-0"></span>**3.2.1 Usability**

Although the precise usability can be observed once the target audience starts to use Meshtika, it is possible to state the following requirements in this scope:

• The user does not need to tackle with any problems regarding the GUI as it aims to be a simple but functional one.

- It is expected that the user would not need to use any broad documentation or any other  $3<sup>rd</sup>$  party services related to GUI usage, which is quite a big change for this field's enthusiasts. For instance, our base Blender requires several documentation and tutorial aids in order to be able to make use of its GUI appropriately. [3]
- All API has a learning curve. However, API in Meshtika requires relatively shorter time when compared to other competitors. There are two reasons for that. First, API in Meshtika is designed in a way that learning it takes a little time for EU. Second, the target audience of the project is people who are already interested in DGP, they are already accustomed to using much harder environments, therefore Meshtika is an easy toolkit for them.
- User is not retained to develop a custom algorithm for any time limit.
- The time for providing the resulting mesh, parameters, debugging and profiling services are aimed to be kept minimum.

### <span id="page-30-1"></span>**3.2.2 Reliability**

As the application is standalone, does not depend on any server or database, there is no concern of keeping that kind of components up and running all the time. This indicates that there will not be any availability problems either.

Accordingly, as long as there is no problem with the user's own operating system, it is expected that the program will go on processing smoothly.

### <span id="page-30-0"></span>**3.2.3 Performance**

Performance requirements for Meshtika can be categorized into three. They are as follows:

1. Response Time:

For a mesh with 40K vertices, a naive algorithm should response in 0.5 seconds in average.

2. Capacity:

The application is standalone, and accepts one user at a time. There is no capacity requirement.

- 3. Resource utilization:
	- 32-bit dual core 2Ghz CPU with SSE2 support.
	- 2 GB RAM
	- OpenGL 2.1 compatible graphics card with 512 MB RAM

#### <span id="page-31-1"></span>**3.2.4 Supportability**

The users will write their scripts in Python, which involves huge support and maintenance itself. Moreover, the naming conventions supplied the API of Meshtika will be as much easy-to-use as possible, in order not to damage that.

Support for any kind of problem can be provided by the forums involving developers, i.e. community, as it is expected for any open-source project, and the mean time to repair is tried to be kept at minimum via supplying and maintaining the most beneficial information.

### <span id="page-31-0"></span>**4. Data Model and Description**

This section will give the information related to the data objects that will be managed by out software. In order to achieve this, a class diagram representing the main parts of our toolkit and their relations is provided. Moreover, a class dictionary that explains these classes in detail, including their attributes, methods and relationships with other classes, in other words their roles in Meshtika, is given underneath the diagram.

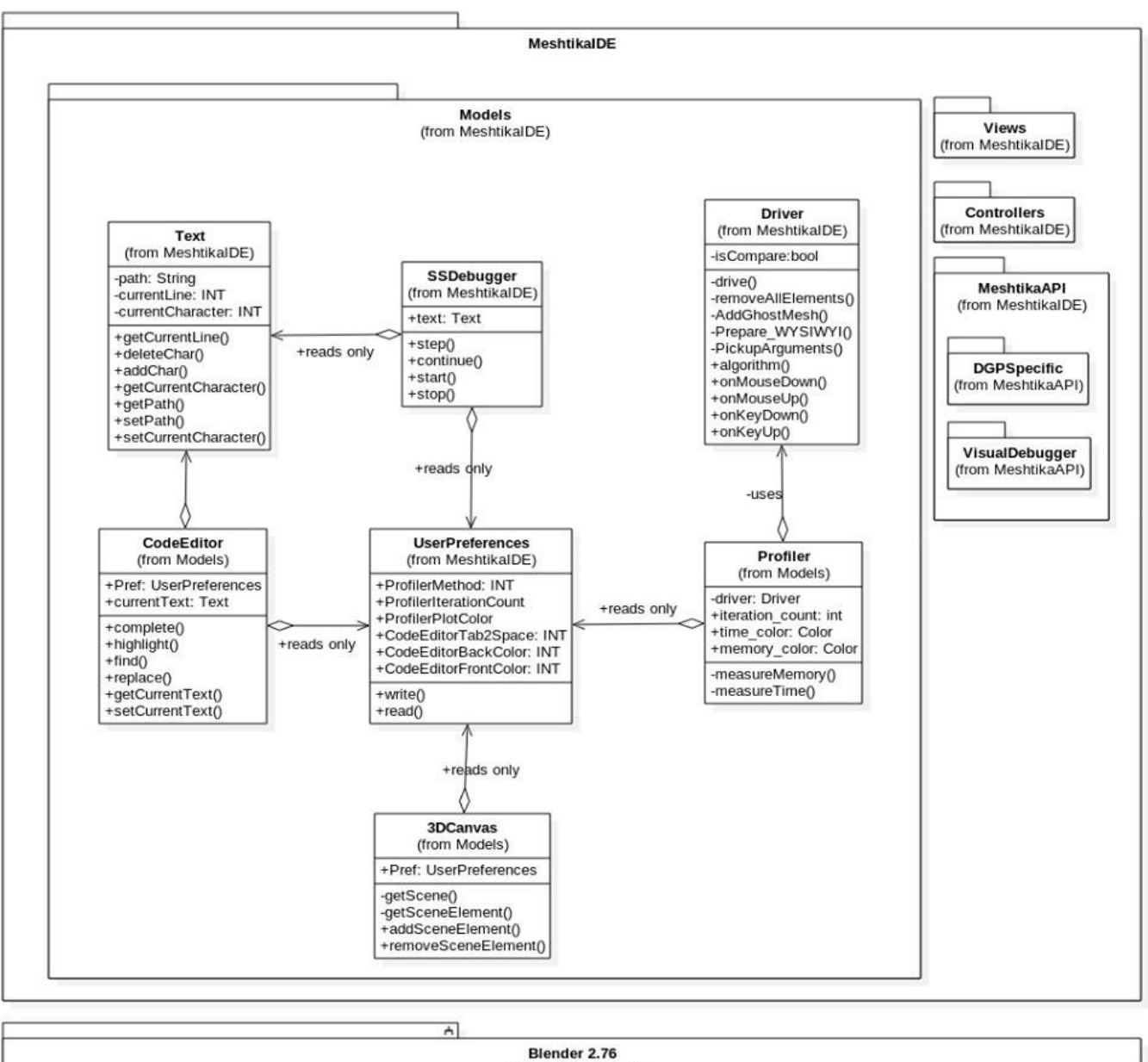

(from ClassDiagram)

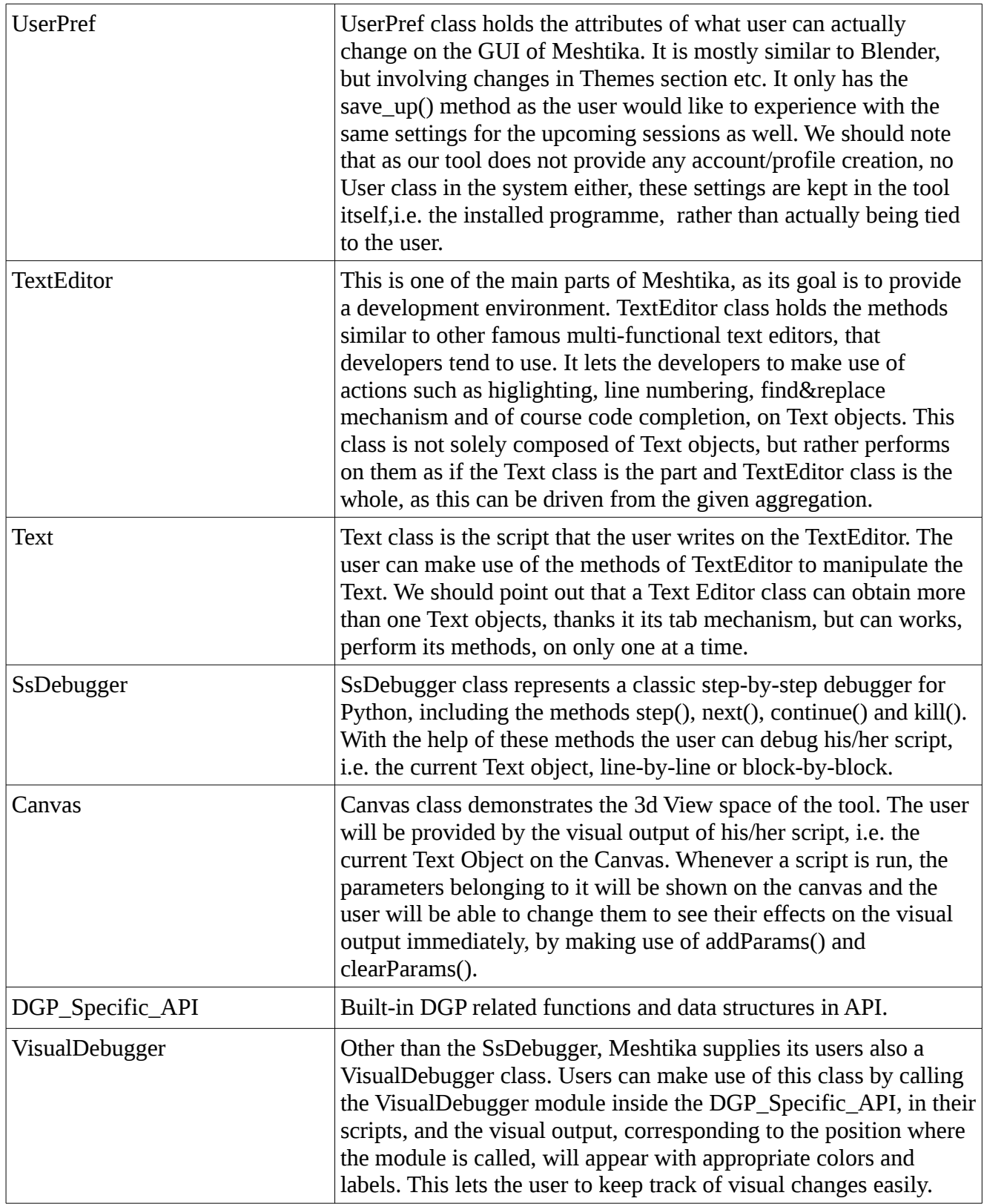

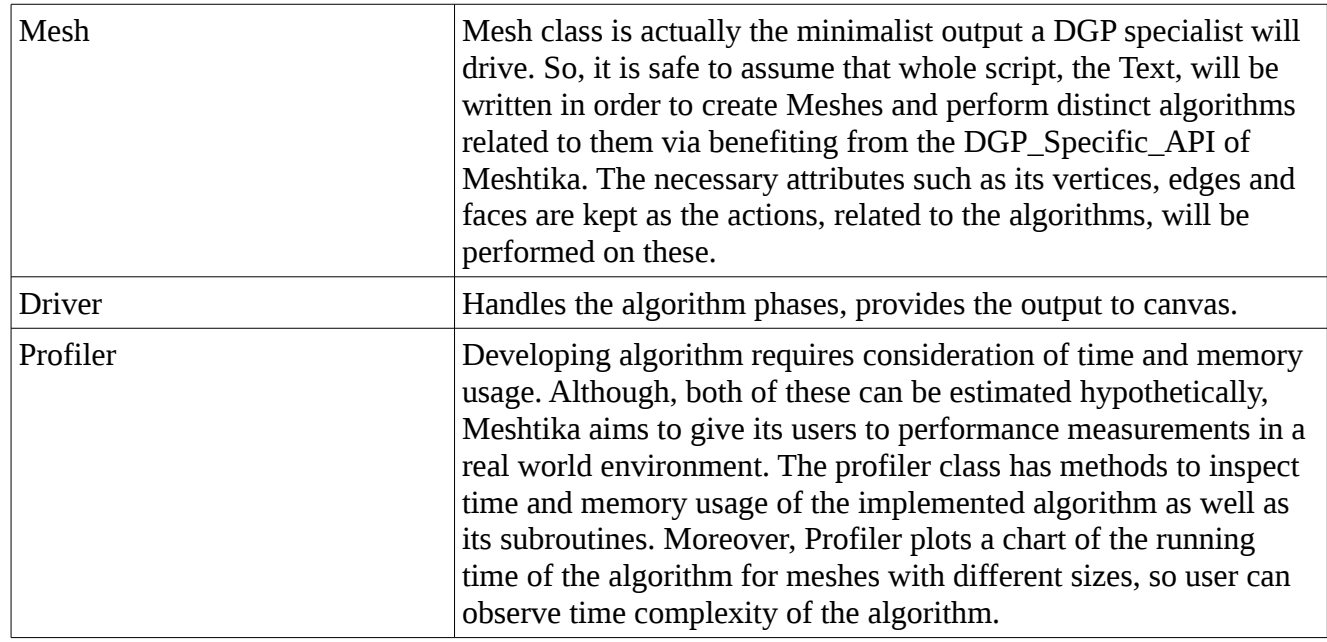

# <span id="page-34-0"></span>**5. References**

[1] Blender.org - Home of the Blender project - Free and Open 3D Creation Software. (n.d.). Retrieved January 13, 2016, from<https://www.blender.org/>

[2]OpenGL 2.1 Reference Pages. (n.d.). Retrieved January 13, 2016, from <https://www.opengl.org/sdk/docs/man2/>

[3]Blender Manual Contents¶. (n.d.). Retrieved January 13, 2016, from <https://www.blender.org/manual/>